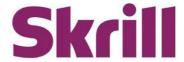

# Automated Payments and Merchant Query Interfaces Guide

# For use by all Merchants

This guide describes how to connect to the Automated Payments and Merchant Query Interfaces.

## www.skrill.com

Version 3.3

#### Copyright

#### © 2023 Paysafe Holdings UK Limited. All rights reserved.

Skrill ® is a registered trademark of Paysafe Holdings UK Limited and is licensed to Skrill USA, Inc., Skrill Limited and Paysafe Payment Solutions Limited (collectively, the "Paysafe Companies"). Skrill USA Inc. is a Delaware corporation, company number 4610913, with a business address of 2 S. Biscayne Blvd, suite 2630, Miami, Florida, 33131. It is a licensed money transmitter, registered with FinCEN and various states across the US. The Skrill Visa Prepaid Card is issued by Community Federal Savings Bank, member FDIC, pursuant to a license from Visa Skrill Limited is registered in England and Wales, company number 04260907, with its registered office at 25 Canada Square, London E14 5LQ. It is authorized and regulated by the Financial Conduct Authority under the Electronic Money Regulations 2011 (FRN: 900001) for the issuance of electronic money. Paysafe Payment Solutions Limited trading as Skrill, Skrill Money Transfer, Rapid Transfer and Skrill Quick Checkout is regulated by the Central Bank of Ireland. Paysafe Payment Solutions is registered in Ireland, company number 626665, with its registered office is Grand Canal House, Upper Grand Canal Street, Dublin, 4DO4 Y7R5, Ireland. The Skrill Prepaid Mastercard is issued by Paysafe Financial Services Ltd in selected countries and by Paysafe Payment Solutions Limited as an affiliate member of Paysafe Financial Services Limited in selected countries pursuant to a license from Mastercard International. Mastercard® is a registered trademark of Mastercard International.

The material contained in this guide is copyrighted and owned by Paysafe Holdings UK Limited together with any other intellectual property in such material. Except for personal and non-commercial use, no part of this guide may be copied, republished, performed in public, broadcast, uploaded, transmitted, distributed, modified, or dealt with in any manner at all, without the prior written permission of Paysafe Holdings UK Limited and then, only in such a way that the source and intellectual property rights are acknowledged.

To the maximum extent permitted by law, none of Paysafe Holdings UK Limited or the Paysafe Companies shall be liable to any person or organization, in any manner whatsoever from the use, construction or interpretation of, or the reliance upon, all or any of the information or materials contained in this guide.

The information in these materials is subject to change without notice and neither Paysafe Holdings UK Limited nor the Paysafe Companies assume responsibility for any errors.

#### **Version Control**

| Date           | Version | Description                                                                                                    |  |
|----------------|---------|----------------------------------------------------------------------------------------------------|--|
| April 2015     | 2.3     | Removal of Slovakian Koruna, Estonian Kroon, and Lithuanian Litas from supported currencies.                                                                                                    |  |
| July 2015      | 2.4     | Changed URLs from www.moneybookers.com to www.skrill.com.<br>Changed all methods incorrectly listed as POST to GET.                                                                                                    |  |
| September 2015 | 2.5     | Listed the ports that can be used with the refund_status_url.  Corrected a number of instances in the refunds section where the md5sig examples were shown in lower rather than upper case.  Clarified the explanation of the amount field used to prepare a partial refund.  Corrected the description of the secret word. |  |
| September 2016 | 2.6     | Updated examples illustrating use of escape sequences. Test account details added.                                                                                                    |  |
| July 2017      | 2.7     | Added details of Quick Checkout payouts. Added a missing error and status value.                                                                                                    |  |
| November 2017  | 2.8     | Updated Quick Checkout Payouts chapter.                                                                                                    |  |
| February 2018  | 2.8     | Added COUNTRY_BLOCKED_FOR_PAYOUTS error.                                                                                                    |  |
| March 2018     | 2.8     | Added Colombian Peso as supported currency.                                                                                                    |  |
| October 2018   | 2.8     | Modified Quick Checkout payout restrictions.                                                                                                    |  |
| January 2019   | 2.8     | Modified the Security Restrictions to include the steps to enable the Quick Checkout Secure Restriction service.  Modified Page Numbering.                                                                                                    |  |
| April 2019     | 2.8     | Added account_id parameter Added specifications for extended currency account information                                                                                                    |  |
| April 2021     | 2.9     | Added account balances section in Get account balances page.                                                                                                    |  |
| July 2021      | 3.0     | Modified the Contact for Queries section in Introduction.  Modified the Separate API/MQI Password section in Security.                                                                                                    |  |
| Sep 2022       | 3.1     | Added new payouts that we support in Quick Checkout                                                                                                    |  |
| Nov 2022       | 3.2     | Removed 'Shopify' references from the document                                                                                                    |  |
| Sep 2023       | 3.3     | Added <i>confirmed_by_provider</i> parameter.                                                                                                    |  |

Publication number: GW-API-REL-3/28/19

# **Contents**

| 1. ABOUT THIS GUIDE                               | 1  |
|---------------------------------------------------|----|
| 1.1. Related documentation                        |    |
| 1.2. Conventions used in this guide               | 1  |
| 2. INTRODUCTION                                   | 2  |
| 2.1. Merchant test account                        | 3  |
| 2.2. Separating balances by fund origin           | 3  |
| 2.3. Contact for queries                          | 3  |
| 3. SECURITY                                       | 4  |
| 3.1. Security requirements                        | 4  |
| 3.1.1. Accept request-header field                |    |
| 3.1.2. Content types                              |    |
| 3.2. Separate API/MQI password                    | 5  |
| 4. SEND MONEY USING AN HTTPS REQUEST              |    |
| 4.1. Sending a transfer prepare request           |    |
| 4.2. Executing a transfer request                 |    |
| 4.3. Reposting a transfer request                 | 11 |
| 5. QUICK CHECKOUT PAYOUTS                         |    |
| 5.1. Sending a payout prepare request             | 12 |
| 5.2. Executing a payout transfer request          | 15 |
| 5.3. Payout status report                         |    |
| 5.3.1. MD5 signature                              | 18 |
| 6. REFUNDS                                        |    |
| 6.1. Preparing a refund                           |    |
| 6.2. Executing a refund                           |    |
| 6.3. Refund status report                         | 23 |
| 7. MERCHANT QUERY INTERFACE                       | 25 |
| 7.1. MQI Actions                                  |    |
| 7.1.1. Repost transaction status                  |    |
| 7.1.2. View transaction status                    |    |
| 7.1.3. View account history                       |    |
| 7.1.5. View recurring payment status              |    |
| 7.1.6. Extend the end date of a recurring payment |    |
| 7.1.7. Cancel a Skrill 1-Tap payment              |    |
| 7.1.8. View Skrill 1-Tap payment status           |    |
| 7.1.9. Get account balances                       |    |
| 7.2. Error messages                               |    |
| 8. APPENDICES                                     |    |
| 8.1. ISO 4217 currencies                          |    |
| 8.2. Error Messages                               | 34 |
| 9. GLOSSARY                                       | 36 |
| INDEX                                             | 38 |

#### 1. ABOUT THIS GUIDE

This guide supplements the Quick Checkout or Wallet Checkout integration guide (as appropriate) and describes how to use the Skrill Automated Payments Interface (API) and Skrill Merchant Query Interface (MQI), which provide alternative means of connecting to the Skrill Payment Gateway and can be used to automate transaction requests such as transferring money to another Skrill account (used for mass payment), queries and refunds (where available - this feature is not supported for all merchant types).

The guide covers the different transaction request options and describes how to implement them.

You will need a working knowledge of HTTP(S) Requests and XML and an understanding of how to send and receive information using these protocols.

#### 1.1. Related documentation

You should use this guide together with the Skrill documents described below. If you are a new Skrill merchant, read one of these guides first.

**Table 1-1: Other Guides** 

| Guide                                       | Description                                                                                                    |  |
|---------------------------------------------|----------------------------------------------------------------------------------------------------|--|
| Skrill Quick Checkout<br>Integration Guide  | Describes how to integrate and customise the Skrill Quick Checkout. Applicable to Ecommerce merchants.                        |  |
| Skrill Wallet Checkout<br>Integration Guide | Describes how to integrate and customise the Skrill Wallet Checkout and 1-Tap payment method. Applicable to Wallet merchants. |  |

## 1.2. Conventions used in this guide

The table below lists some of the conventions used in this guide.

Table 1-2: List of conventions

| Convention             | Description                                                                                                    |
|------------------------|----------------------------------------------------------------------------------------------------|
| Reference              | Indicates a reference to another section in this guide. For example, refer to <i>User Administration on page 34.</i> |
| Code example           | Used to illustrate example code, functions and commands.                                                             |
| File path              | Used to indicate a file path or folder structure.                                                                    |
| Glossary               | Glossary term                                                                                                    |
| Menu1 > Menu option2 > | Indicates a menu path.                                                                                               |

#### 2. INTRODUCTION

The Skrill Automated Payments Interface (API) and Merchant Query Interface (MQI) enable you to execute automated requests to Skrill.

The API is used for the following functions:

- Refund Quick Checkout / Wallet Checkout / 1-Tap payments. (where available)
- Transfer Money to another Skrill Account (send money)
- Taking subsequent 1-Tap payments (after the initial setup payment) Wallet Checkout merchants only
- Pay out funds (such as winnings) to customers by referencing an original QCO transaction (payment) made on the gateway

The MQI is used for the following functions:

- Repost transaction status information for payment transactions (Wallet/Quick checkout payments and 1-Tap subsequent payments)
- View transaction status (payment and send money transactions)
- Download and view account history
- Cancel a recurring payment Wallet Checkout merchants only
- View the status of a recurring payment Wallet Checkout merchants only
- Extend the end date of a recurring payment Wallet Checkout merchants only
- Cancel a 1-Tap payment Wallet Checkout merchants only
- View the status of a 1-Tap payment Wallet Checkout merchants only

The API uses the following URLs:

- https://www.skrill.com/app/pay.pl
- https://www.skrill.com/app/refund.pl

The MQI uses the URL: https://www.skrill.com/app/query.pl

**Note:** We strongly advise that you call the Skrill URLs by hostname when making requests rather than hard-coding the static IP of the Skrill server, which is subject to change.

#### 2.1. Merchant test account

Skrill recommends that you open a merchant test account to help you become familiar with the Automated Payments Interface. Test accounts operate in the live environment, but funds cannot be sent from a test account to a live account.

To obtain a test account, please register a personal account at <a href="www.skrill.com">www.skrill.com</a>, and then contact the <a href="www.skrill.com">Merchant Services</a> team with the account details so that they can enable it.

**Note:** When testing payments, you should set the beneficiary email to the same account in order to ensure that the test account has sufficient virtual funds.

## 2.2. Separating balances by fund origin

To comply with licensing agreements, merchant account balance funds must be separated by origin into one of two groups. The groups are as follows:

- European Economic Area
- Non-European Economic Area

In most cases, Skrill can automatically distribute the funds based on the country of residence of the sender (for deposits) or the recipient (for send money transactions). When Skrill is unable to automatically separate the funds (e.g., a send money transaction with an unregistered customer), the *account\_id* parameter should be passed in. For more information, see *Table 4-1, "Send money API prepare request parameters," on page 7*.

Note: To access wallet account IDs, navigate to My Account > Settings > Developer Settings.

## 2.3. Contact for queries

For all merchant support, please contact the Skrill Merchant Service Department: Email: merchantservices@skrill.com

**Table 2-1: Contact Numbers** 

| Language   | Telephone Number   | Operating Times (weekdays) |  |
|------------|--------------------|----------------------------|--|
| English    | +44 (0) 2083387760 | 8am - 5pm GMT              |  |
| English US | +1 855 6225 167    | 8am - 6pm EST              |  |

#### 3. SECURITY

This section describes the following:

- Security requirements
- Separate API/MQI password
- Separate API/MQI password
- Secret word

## 3.1. Security requirements

All requests to the Automated Payments Interface (API) and Merchant Query Interface (MQI) must be standard HTTPs GET or POST requests; all endpoints accept both methods. The HTTPs protocol provides a secure means of verifying the program on the client host. Plain text HTTP requests are forbidden, and if the client sends an HTTP request to the server it will be denied.

- Skrill recommends using POST for maximum security.
- Do not mix GET and POST requests. Choose which method to use and apply consistently.
- Do not mix GET and POST calls. Choose a preferred method and use that for all MQI/API calls.
- POST parameters are encoded using Content-Type: application/x-www-form-urlencoded.
- GET parameters are sent as part of the URL query string, for example: https://www.skrill.com/app/query.pl?action=status\_trn&email=mb654@abv.bg&password=53903d217504eb37f3fdb0ce77610558&mb\_trn\_id=104627261.

**Note:** If you currently do not send HTTPs headers for tracking reasons, you should be aware that this can be used as a loophole by potential website hackers.

#### 3.1.1. Accept request-header field

The *Accept request-header field* can be used to specify certain media types that are acceptable for the response to your HTTP request. If you are using Accept request headers in your API requests, please implement as follows:

- Use \*/\* or text/\* or text/html Accept Headers for MQI functions
- Use \*/\* or text/\* or text/xml Accept Headers for Automated Payment Interface functions

#### 3.1.2. Content types

The following content types are returned in the response for all API calls:

text/xml

The following content types are returned in the response for all MQI calls (excluding account history):

text/html

Account history returns the following content types:

application/vnd.ms-excel; charset=UTF-8

## 3.2. Separate API/MQI password

You will need to enable the MQI (merchant query interface) and API (automated payment interface) and set up an MQI/API password to use 1-Tap. You can also change the MQI/API password here in this section.

To enable the MQI and/or API:

- 1. Log in to your Skrill merchant account at www.skrill.com
- 2. Go to Settings > Developer Settings (Figure 3-1)
- 3. Set API / MQI Password using the toggle, type and confirm by clicking Save
- 4. For each section, specify the IP address(es) or IP address range of your server. This prevents payment or money transfer requests from other IP addresses if your secret word or API password is compromised. All requests from other IP addresses are denied. Access can be granted to:
  - A single IP address (e.g. 145.76.160.206 using the example above)
  - Multiple IP addresses, separated by space (e.g. 192.168.0.2 10.0.0.2)
  - A subnet in CIDR notation (e.g. 192.168.0.0/24)
- 5. Activate the API/MQI using the toggle
- 6. Set Secret Word using the toggle, type and confirm by clicking the **Save** button **Note**: Your Secret Word must contain at least: 8 characters, 1 uppercase letter, 1 lowercase letter, and 1 number.

**Warning:** Set Secret Word using the toggle, type and confirm by clicking the **Save** button **Note**: Your Secret Word must contain at least: 8 characters, 1 uppercase letter, 1 lowercase letter, and 1 number.CIDR ranges should be no longer than 256 IP addresses.

**Note:** If the **Settings > Developer Settings** section is not displayed in your account, contact <u>Skrill</u> Merchant Services

Figure 3-1: Enable the API and MQI and set up a password and IP range for these services

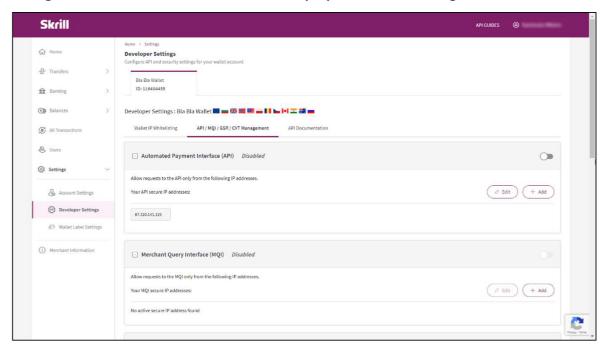

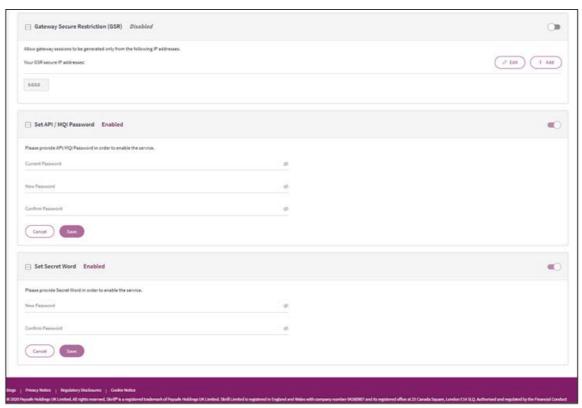

## 4. SEND MONEY USING AN HTTPS REQUEST

You can make mass payments using the Skrill Automated Payments Interface (API). This offers the same functionality that is available on My Account, but it allows you to automate the sending of payment details from your servers to Skrill using an HTTPs request.

Automated payment transfers are implemented by sending an HTTPs request to the following URL:

https://www.skrill.com/app/pay.pl.

The process consists of two steps:

- Sending a transfer prepare request to initiate a *session*, which lasts 15 minutes
- Executing the transfer within the session

After each step Skrill returns an XML response that contains the result of the performed action. See the example below.

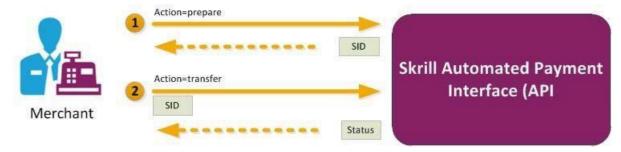

Figure 4-1: Steps in the Transfer request

Using a multi-currency account, Skrill automatically debits the account matching the currency of the send money request. If the currency specified in the request is not supported by your merchant account, the primary currency account will be debited.

## 4.1. Sending a transfer prepare request

Query parameter: action=prepare

You must include the parameters described below in your HTTPs request.

Table 4-1: Send money API prepare request parameters

| Parameter | Description                                                | Required? | Example value                        |
|-----------|------------------------------------------------------------|-----------|--------------------------------------|
| action    | The required action. In the first step, this is 'prepare'. | Yes       | action=prepare                       |
| email     | Your merchant account email address.                       | Yes       | info@merchant.com                    |
| password  | Your MD5 API/MQI password.                                 | Yes       | 9f535b6ae672f627e4a5f79f2b<br>7c63fe |
| amount    | Amount to be transferred.                                  | Yes       | 10.95                                |

Table 4-1: Send money API prepare request parameters (Continued)

| Parameter  | Description                                                                                              | Required? | Example value                         |
|------------|----------------------------------------------------------------------------------------------------|-----------|---------------------------------------|
| currency   | Currency. For a list of currencies accepted by Skrill, see <i>Table 8-1 on page 32</i> .                 | Yes       | EUR                                   |
| bnf_email  | Recipient's (beneficiary's) email address.                                                               | Yes       | customer@host.com                     |
| subject    | Subject of the notification email. Up to 250 1-byte characters.                                          | Yes       | Your order is ready                   |
| note       | Comment to be included in the notification email. Up to 2000 1-byte characters.                          | Yes       | Details are available on our website. |
| frn_trn_id | Your reference ID (must be unique if submitted).                                                         | No        | A1234                                 |
| account_id | Your currency account ID. For more information, see <i>Separating</i> balances by fund origin, on page 3 | Yes/No*   | 1234567                               |

<sup>\*</sup> The *account\_id* parameter is required when Skrill is unable to automatically reserve funds from the appropriate currency account (EEA or non-EEA), e.g., when you are sending money to an unregistered/US customer. The *account\_id* parameter specifies which currency account should be selected.

#### Skrill response

Skrill returns an XML response to your request, which contains a < response > element containing one of the following elements:

- <sid>element returned if the authorisation and payment preparation is successful. The SID (Session Identifier) must be submitted in your transfer execution request (see *Table 4-2 on page 9*).
- <error> element included if an error occurs. It includes an <error\_msg> element, which
  contains the error message description.

#### Example 1: Successful prepare request

#### Request:

```
GET https://www.skrill.com/app/pay.pl?action=prepare&email=merchant@host.com&password=6b4c1ba48880bcd3341dbaeb68b2647f&amount=1.2&currency=EUR&bnf_email=beneficiary@domain.com&subject=some_subject&note=some_note&frn_trn_id=111
```

#### Response:

#### **Example 2: Failed prepare request**

This example shows a request that failed, due to a missing 'amount'.

#### Request:

```
GET https://www.skrill.com/app/
pay.pl?action=prepare&email=merchant@host.com&password=6b4c1ba48880bcd3341dbaeb68b2
647f&currency=EUR&bnf_email=beneficiary@domain.com&subject=some_subject&note=some_n
ote&frn trn id=111
```

#### Response:

#### Example 3: Failed with error LOCK\_LEVEL\_9

This example shows a request that failed because a Skrill Wallet merchant account with 1-Tap enabled is locked following more than three failed login attempts.

#### Request:

```
GET https://www.skrill.com/app/
pay.pl?action=prepare&email=merchant@host.com&password=6b4c1ba48880bcd3341dbaeb68b2
647f&amount=500&currency=INR&bnf_email=beneficiary@domain.com&subject=some_subject&
note=some_note&frn_trn_id=111
```

#### Response:

To clear the error, reset the password for the merchant account; and then reconfigure your API/MQI password, which is the MD5 hash of your merchant password, before making any further prepare requests. In some situations you will not be able to reset the password, in which case you should contact merchantservices@skrill.com.

## 4.2. Executing a transfer request

Query parameter: action=transfer

Your web servers should include the SID information provided in the XML response from Skrill in the transfer execution request, as described below.

Table 4-2: Execute transfer request parameters

| Field  | Description                                                     | Required? | Example value                        |
|--------|-----------------------------------------------------------------|-----------|--------------------------------------|
| action | The required action. In the second step, this is 'transfer'.    | Yes       | action=transfer                      |
| sid    | Session identifier returned in response to the prepare request. | Yes       | 5e281d1376d92ba789ca7f0583<br>e045d4 |

#### **Skrill response**

The correct XML response contains a <response> element that includes the following elements:

- <transaction> element returned if the transfer is successful; the response includes the elements described in Table 4-3 below.
- <error> element returned if an error occurs, which includes an <error\_msg> element, which provides details of the error.

#### Table 4-3: Successful response to transfer request

| Field      | Description                                                    |  |
|------------|----------------------------------------------------------------|--|
| Amount     | Amount paid in the currency of your Skrill account.            |  |
| Currency   | Currency of your Skrill account.                               |  |
| Id         | Transaction ID.                                                |  |
| Status     | Numeric value of the transaction status:                       |  |
|            | 1 – scheduled (if beneficiary is not yet registered at Skrill) |  |
|            | 2 - processed (if beneficiary is registered)                   |  |
| status_msg | Text value of the transaction status.                          |  |

#### Example of a successful transfer request

#### Request:

```
GET https://www.skrill.com/app/pay.pl?action=transfer&sid=5e281d1376d92ba789ca7f0583e045d4
```

#### Response:

## 4.3. Reposting a transfer request

If there is a communication error during the transfer, you must resend the transfer request within 15 minutes of the previous request, before the session expires.

**Note:** The Skrill server executes only one transaction per session, so the request cannot be duplicated.

The outcome of reposting a transfer request depends on the transfer execution status:

- If the transaction has already been executed within this session you will need to generate a new session ID (action=prepare), since only one transaction is allowed per session.
- If the transaction associated with this session is still being executed, Skrill responds with status *EXECUTION\_PENDING*. In this case you do not need to generate a new session ID and can wait for the response.

## **5. QUICK CHECKOUT PAYOUTS**

Quick Checkout payouts enable Skrill gambling merchants to transfer funds (such as winnings) to their customers by referencing an original QCO transaction (payment) made on the gateway. Since the money is sent directly to the payment instrument used for the original payment, the customer does not need a Skrill Wallet account.

#### **Restrictions:**

Quick Checkout payouts functionality is available only for:

- Rapid Transfer payments
- NETELLER payments
- Paysafecard payments
- Online Bank Transfer payments
- Giropay payments

Merchants wishing to use the Quick Checkout payouts facility need to have this functionality enabled on their account by the <u>Merchant Services</u> team.

Quick Checkout payouts use an extension to the Automated Payments Interface (API), and are implemented by sending an HTTPs request to the following URL:

#### https://www.skrill.com/app/pay.pl

The process consists of two steps:

- Sending a payout prepare request to initiate a session
- Executing the Quick Checkout payout within the session

After each step Skrill returns an XML response that contains the result of the performed action.

## 5.1. Sending a payout prepare request

Query parameter: action=prepare

You must include the parameters described below in your HTTPs request.

Table 5-1: Payout prepare request parameters

| Parameter         | Description                                                      | Required? | Example value                        |
|-------------------|------------------------------------------------------------------|-----------|--------------------------------------|
| action            | The required action. In the first step, this is <i>prepare</i> . | Yes       | action=prepare                       |
| email             | Your email address.                                              | Yes       | info@merchant.com                    |
| password          | Lower-case version of your MD5 API/<br>MQI password.             | Yes       | 9f535b6ae672f627e4a5<br>f79f2b7c63fe |
| transaction_id    | The transaction ID of the original payment.                      | Yes/No *  | A500123                              |
| mb_transaction_id | The Skrill transaction ID of the original payment.               | Yes/No *  | 4585262                              |

Table 5-1: Payout prepare request parameters (Continued)

| Parameter       | Description                                                                                                    | Required? | Example value                               |
|-----------------|----------------------------------------------------------------------------------------------------|-----------|---------------------------------------------|
| currency        | Currency. For a list of currencies accepted by Skrill Quick Checkout Payouts, see <i>Table 8-1 on page 32</i> .     | Yes       | EUR                                         |
| subject         | Subject of the notification email.<br>Up to 250 1-byte characters.                                                  | Yes       | Your order is ready                         |
| note            | Comment to be included in the notification email. Up to 2000 1-byte characters.                                     | Yes       | Details are available on our website.       |
| frn_trn_id      | Your reference ID (must be unique if submitted).                                                                    | No        | A1234                                       |
| merchant_fields | A comma-separated list of up to five field names that are passed back to your server when the payment is confirmed. | No        | Field1, Field2                              |
| Field1          | An additional field that you can include containing your own unique parameters                                      | No        | Value1                                      |
| Field2          | An additional field that you can include containing your own unique parameters                                      | No        | Value2                                      |
| status_url      | URL or email address to which status updates should be sent. The following ports can be used for this URL:          | No        | https://<br>www.merchant.com/<br>update.cqi |
|                 | 80, 81, 82, 83, 88, 90, 178, 419, 433, 443, 444, 448, 451, 666, 800, 888,                                           |           |                                             |
|                 | 1025, 1430, 1680, 1888, 1916, 1985, 2006, 2221, 3000, 4111, 4121, 4423,                                             |           |                                             |
|                 | 4440, 4441, 4442, 4443, 4450, 4451, 4455, 4567, 5443, 5507, 5653, 5654,                                             |           |                                             |
|                 | 5656, 5678, 6500, 7000, 7001, 7022, 7102, 7777, 7878, 8000, 8001, 8002,                                             |           |                                             |
|                 | 8011, 8014, 8015, 8016, 8027, 8070, 8080, 8081, 8082, 8085, 8086, 8088,                                             |           |                                             |
|                 | 8090, 8097, 8180, 8181, 8443, 8449,<br>8680, 8843, 8888, 8989, 9006, 9088,                                          |           |                                             |
|                 | 9443, 9797, 10088, 10443, 12312, 18049, 18079, 18080, 18090, 18443,                                                 |           |                                             |
|                 | 20202, 20600, 20601, 20603, 20607, 20611, 21301, 22240, 26004, 27040,                                               |           |                                             |
|                 | 28080, 30080, 37208, 37906, 40002, 40005, 40080, 50001, 60080, 60443                                                |           |                                             |

#### Notes:

- \* You must submit either transaction\_id or mb\_transaction\_id.
- If you accidentally include a bnf\_email parameter in your prepare request (which is used when preparing to send money, as described on *page 8*), the subsequent transfer action sends money to a Skrill balance account instead of making a Quick Checkout payout.

#### **Skrill response**

Skrill returns an XML response to your request, which contains a < response > element containing one of the following elements:

- <sid> element returned if the authorisation and payment preparation is successful. The SID
   (Session Identifier) must be submitted in your transfer execution request (see *Table 5-2 on page 14*).
- <error> element included if an error occurs. It includes an <error\_msg> element, which contains the error message description. For an explanation of this message, see Table 8-2 and Table 8-3.

#### **Example prepare payout request**

```
GET https://www.skrill.com/app/
pay.pl?action=prepare&email=merchant@host.com&password=8bcf2ad23abdc7f4b8e65efaadf7
1e19&amount=10&currency=AED&subject=subject&note=note&frn_trn_id=my-frn-trn-
1&mb transaction id=194573960
```

#### **Example success response**

#### **Example error response**

## 5.2. Executing a payout transfer request

Query parameter: action=transfer

Your web servers should include the SID information provided in the XML response from Skrill in the payout transfer execution request, as described below.

Table 5-2: Payout transfer request parameters

| Field  | Description                                                             | Required? | Example value                        |
|--------|-------------------------------------------------------------------------|-----------|--------------------------------------|
| action | The required action. In the second step, this is the payout 'transfer'. | Yes       | action=transfer                      |
| sid    | Session identifier returned in response to the prepare request.         | Yes       | 5e281d1376d92ba789ca7f0583<br>e045d4 |

#### **Skrill response**

The XML response contains a <response> element that includes either of the following elements:

- <transaction> element returned if the payout transfer is successful; the response includes
  the elements described in Table 5-3 below.
- <error> element returned if an error occurs, and includes an <error\_msg> element, which provides details of the error. This is shown in Table 5-3.

#### Table 5-3: Response to transfer request

| Element    | Description                                                                                                    |
|------------|----------------------------------------------------------------------------------------------------|
| amount     | Amount paid in the currency of your Skrill account.                                                                                                    |
| currency   | Currency of your Skrill account.                                                                                                    |
| id         | Skrill transaction ID.                                                                                                    |
| status     | Numeric value of the transaction status:                                                                                                    |
|            | -2 = failed                                                                                                    |
|            | 2 = processed                                                                                                    |
|            | 0 = pending                                                                                                    |
| status_msg | Textual transaction status.                                                                                                    |
| error_msg  | <ul> <li>BALANCE_NOT_ENOUGH - payout amount exceeds account balance</li> <li>ORIGINAL_PAYMENT_NOT_PROCESSED - referenced transaction was not processed</li> <li>ORIGINAL_PAYMENT_UNSUPPORTED_FOR_PAYOUT - payment method used for the referenced transaction is not supported for payouts</li> <li>GENERIC_ERROR - other errors not covered above</li> </ul> |

#### **Example successful payout request**

```
GET https://www.skrill.com/app/pay.pl?action=transfer&sid=5e281d1376d92ba789ca7f0583e045d4
```

#### **Example successful response**

## 5.3. Payout status report

If the payment transfer API returns a status of *pending* (status = 0), then whenever the status of the transaction changes, Skrill sends details of the change to the *status\_url* provided in your payment request using a standard HTTP POST. The Skrill server continues to post the status until it receives an HTTP OK (200) response from your server, or until it has posted more than 10 times. The table below shows the parameters sent to your *status\_url* page:

**Table 5-4: Payout Status Report** 

| Field             | Description                                                                                                    | Required | Example                                                                          |
|-------------------|----------------------------------------------------------------------------------------------------|----------|----------------------------------------------------------------------------------|
| transaction_id    | Your reference ID (the <i>frn_trn_id</i> from the request)                                                                                                    | Yes/No   | 500123                                                                           |
| mb_transaction_id | Skrill's internal unique reference ID for this transaction                                                                                                    | Yes      | 5585262                                                                          |
| merchant_id       | Unique ID of your Skrill account; needed to calculate the MD5 signature.                                                                                                    | Yes      | 1392345                                                                          |
| amount            | Payment amount posted in your HTTP request                                                                                                    | Yes      | 2                                                                                |
| currency          | Payment currency posted in your HTTP request                                                                                                    | Yes      | EUR                                                                              |
| status            | 2 = Processed<br>-2 = Failed                                                                                                    | Yes      | 2                                                                                |
| mb_amount         | Amount in your Skrill account currency                                                                                                    | Yes      | 9.99                                                                             |
| mb_currency       | Skrill account currency                                                                                                    | Yes      | EUR                                                                              |
| md5sig            | Upper-case MD5 signature. See MD5 signature, on page 17.                                                                                                    | Yes      | 9F535B6AE672F527E<br>4A5F79F2B7C63FE                                             |
| sha2sig           | Upper-case Sha2 signature. This is constructed in the same way as the MD5 signature, but with a different hashing algorithm. This parameter is not available by default. To enable this option, send a request to merchantservices@skrill.com. | No       | DBB7101322257A31<br>1F0SD1C527053058F<br>C7E464E30<br>BCFB4613F09053C22<br>DD1F8 |
| pay_to_email      | Your email address                                                                                                    | Yes      | info@merchant.com                                                                |
| pay_from_email    | Email address of the customer to whom the funds are being sent                                                                                                    | Yes      | payer123@skrill.com                                                              |

## 5.3.1. MD5 signature

The *md5sig* parameter consists of an MD5 sum on a string built by concatenating the following parameters and converting the result to upper-case:

**Table 5-5: MD5 signature parameters** 

| Value                 | Description                                                                                                    | Example                              |
|-----------------------|----------------------------------------------------------------------------------------------------|--------------------------------------|
| merchant_id           | Your Skrill account user ID                                                                                                    | 4637827                              |
| mb_transaction_id     |                                                                                                    | 5585262                              |
| MD5 of secret<br>word | The upper-case MD5 value of the secret word submitted in the <b>Settings</b> > <b>Developer Settings</b> section of your Skrill account. | 327638C253A4637199CEBA6642<br>371F20 |
| mb_amount             | Amount refunded in the currency of your account.                                                                                         | 9.99                                 |
| mb_currency           | Currency of your account.                                                                                                    | EUR                                  |
| status                | The status of the refund transaction.                                                                                                    | 2                                    |

#### **Example code**

Concatenated fields in Ruby code:

```
fields = [merchant_id, mb_transaction_id, Digest::MD5.hexdigest(secret).upcase,
mb_amount, mb_currency, status].join
md5sig == Digest::MD5.hexdigest(fields).upcase
```

Using the example values in the table *Table 5-5*, the following MD5 code is returned:

CF9DCA614656D19772ECAB978A56866D

#### **Example status report**

merchant\_id=290186320&transaction\_id=200366670&mb\_transaction\_id=200366670&mb\_amount=74.218786&mb\_currency=GBP&status=2&md5sig=3ED76725C3E3CE6CE25F16F01BDFDF1D&amount=80.0&pay\_from\_email=payer%40gmail.com&pay\_to\_email=merchant%40info.com&currency=EUR

## 6. REFUNDS

**Note:** Refunds are not available for gambling and Forex merchants

You can use the Automated Payments Interface to make automated partial or full refunds to customers, up to the amount of the original payment.

You must send your HTTPS refund request to the following URL: <a href="https://www.skrill.com/app/refund.pl">https://www.skrill.com/app/refund.pl</a>

The refund is made in two steps:

- Preparation of the refund
- · Execution of the refund

# 6.1. Preparing a refund

Query parameter: action=prepare

The following parameters must be included in the refund prepare request:

**Table 6-1: Refund preparation parameters** 

| Field             | Description                                                                                                    | Required | Example                              |
|-------------------|----------------------------------------------------------------------------------------------------|----------|--------------------------------------|
| action            | Defines the prepare step of the refund request.                                                                                           | Yes      | action=prepare                       |
| email             | Your email address.                                                                                                    | Yes      | info@merchant.com                    |
| password          | The MD5 of your API/MQI password.<br>Note: only the lower-case of the MD5<br>value is accepted.                                           | Yes      | 9f535b6ae672f627e4a5<br>f79f2b7c63fe |
| transaction_id    | Your transaction ID to be refunded.                                                                                                    | Yes/No * | 500123                               |
| mb_transaction_id | The Skrill transaction ID to be refunded.                                                                                                 | Yes/No * | 4585262                              |
| amount            | Amount to refund in the currency used by the merchant account. This field is only used for partial refunds.                               | No       | 9.99                                 |
| refund_note       | Refund note sent to the customer. This note forms part of the email sent to the customer to inform them that they have received a refund. | No       | Product no longer in stock           |
| merchant_fields   | A comma-separated list of field names that are passed back to your server when the refund payment is confirmed (maximum 5 fields).        | No       | Field1,Field2                        |

Table 6-1: Refund preparation parameters (Continued)

| Field             | Description                                                                 | Required | Example                       |
|-------------------|-----------------------------------------------------------------------------|----------|-------------------------------|
| Field1            | An additional field you can include, containing your own unique parameters. | No       | Value1                        |
| Field2            | An additional field you can include, containing your own unique parameters. | No       | Value2                        |
| refund_status_url | URL or email address to which status updates should be sent.                | No       | https://<br>www.merchant.com/ |
|                   | The following ports can be used for this URL:                               |          | refund_update.cqi             |
|                   | 80, 81, 82, 83, 88, 90, 178, 419, 433, 443, 444, 448, 451, 666, 800, 888,   |          |                               |
|                   | 1025, 1430, 1680, 1888, 1916, 1985, 2006, 2221, 3000, 4111, 4121, 4423,     |          |                               |
|                   | 4440, 4441, 4442, 4443, 4450, 4451,<br>4455, 4567, 5443, 5507, 5653, 5654,  |          |                               |
|                   | 5656, 5678, 6500, 7000, 7001, 7022, 7102, 7777, 7878, 8000, 8001, 8002,     |          |                               |
|                   | 8011, 8014, 8015, 8016, 8027, 8070, 8080, 8081, 8082, 8085, 8086, 8088,     |          |                               |
|                   | 8090, 8097, 8180, 8181, 8443, 8449,<br>8680, 8843, 8888, 8989, 9006, 9088,  |          |                               |
|                   | 9443, 9797, 10088, 10443, 12312, 18049, 18079, 18080, 18090, 18443,         |          |                               |
|                   | 20202, 20600, 20601, 20603, 20607, 20611, 21301, 22240, 26004, 27040,       |          |                               |
|                   | 28080, 30080, 37208, 37906, 40002,<br>40005, 40080, 50001, 60080, 60443     |          |                               |

#### Notes:

- \* You must submit either 'transaction\_id' or 'mb\_transaction\_id'.
- If no 'amount' value is submitted, the refund will be for the full amount of the original transaction.
- If the 'refund\_note' value is submitted, it is shown in the body of the notification email sent to the customer.

#### XML server response

The resulting XML contains a *response* element with one of the following elements, depending on the success of the operation:

• < sid> (session identifier) element – returned if the prepare request is successful. This must be submitted with the refund action in the next step:

<error> element – returned if an error occurs. Contains an <error\_msg> element containing the error message:

#### **Error messages**

See the table below for details of error messages.

#### Table 6-2: Refund preparation error messages

| Error message             | Description                                            |
|---------------------------|--------------------------------------------------------|
| CANNOT_LOGIN              | Invalid combination of email and password is supplied. |
| INVALID_EMAIL             | An Invalid 'email' parameter is supplied.              |
| INVALID_OR_MISSING_ACTION | The 'action' parameter is not supplied in the query.   |
| LOGIN_INVALID             | Missing 'email' or 'password' parameters.              |
| NO_LOGIN_EXPLANATION      | Merchant using non-existent email address.             |
| REFUND_DENIED             | Refund feature is not activated.                       |

#### **Prepare refund examples**

#### Successful prepare request:

```
POST https://www.skrill.com/app/refund.pl
Content-Type: application/x-www-form-urlencoded
action=prepare&email=info@merchant.com&password=9f535b6ae672f627e4a5f79f2b7c63fe&tr
ansaction_id=500123&amount=9.99&refund_note=example_note&refund_status_url=https://
www.merchant.com/
refund_update.cqi&merchant_fields=Field1,Field2&Field1=Value1&Field2=Value2
```

#### Successful prepare response:

#### Incorrect request (invalid merchant API/MQI password):

```
POST https://www.skrill.com/app/
refund.pl?action=prepare&email=info@merchant.com&password=9f535b6ae672f627e4a5f79f2
b7c64fe&amount=9.99&refund_note=example_note&refund_status_url=https://
www.merchant.com/
refund update.cqi&merchant fields=Field1,Field2&Field1=Value1&Field2=Value2
```

#### Response:

## 6.2. Executing a refund

Query parameter: action=refund

The following parameters must be included in the refund execution request:

**Table 6-3: Refund execution parameters** 

| Field  | Description                                                     | Required | Example                              |
|--------|-----------------------------------------------------------------|----------|--------------------------------------|
| action | Defines the execution step of the refund request.               | Yes      | action=refund                        |
| sid    | Session identifier returned in response to the prepare request. | Yes      | d831e9072e8b89c57a3654d<br>df5fcb907 |

#### **XML Server Response**

The server returns XML containing a < response > element, which includes some of the following elements, depending on the success of the operation:

Table 6-4: Refund response

| Element           | Description                                                            | Example                                                                                                    |                      |
|-------------------|------------------------------------------------------------------------|----------------------------------------------------------------------------------------------------|----------------------|
| mb_amount         | Amount refunded in the cu                                              | 9.99                                                                                                    |                      |
| mb_currency       | Currency of your Skrill acco                                           | ount.                                                                                                    | EUR                  |
| transaction_id    | Your refund transaction ID                                             | as submitted in the request.                                                                                                    | 500123               |
| mb_transaction_id | The Skrill transaction ID for                                          | the refund.                                                                                                    | 5585262              |
| Field1            | The first additional field proparameter                                | Value1                                                                                                    |                      |
| Field2            | The second additional field pre-defined in 'merchant_fields' parameter |                                                                                                    | Value2               |
| status            | 2 = processed, 0 = pending, -2 = failed.                               |                                                                                                    | 2                    |
| error             | BALANCE_NOT_ENOUGH Refund amount exceeds account balance.              |                                                                                                    | CC_REFUND_<br>FAILED |
|                   | CC_REFUND_FAILED                                                       | Refund to a credit/debit card failed.                                                                                                |                      |
|                   | RESERVE_EXCEEDED                                                       | Refund amount is blocked by rolling/fixed reserve.                                                                                   |                      |
|                   | GENERIC_ERROR                                                          | Other errors, different from those described above. Note this error code is also used if this transaction has already been refunded. |                      |

#### **Refund execution example**

#### Request:

```
GET https://www.skrill.com/app/refund.pl?action=refund&sid=d831e9072e8b89c57a3654ddf5fcb907
```

#### Response:

## 6.3. Refund status report

If a request for refund cannot be executed at the moment, Skrill sends a response with status '0' (pending) in the prepare step. When Skrill receives an update on the status of the refund, a notification is sent to your *refund\_status\_url* page.

If you would like to receive notifications for every status of your refund request, contact the Merchant Services team.

This status report consists of the following fields:

Table 6-5: Status report fields

| Field             | Description                                                                                                    | Required | Example                                                                      |
|-------------------|----------------------------------------------------------------------------------------------------|----------|------------------------------------------------------------------------------|
| transaction_id    | Your transaction ID for the refund as submitted in the request.                                                              | Yes /No  | 500123                                                                       |
| mb_transaction_id | The Skrill transaction ID for the refund.                                                                                    | Yes      | 5585262                                                                      |
| status            | 2 = processed, -2 = failed.                                                                                                  | Yes      | 2                                                                            |
| mb_amount         | Amount refunded in the currency of your Skrill account                                                                       | Yes      | 9.99                                                                         |
| mb_currency       | Currency of your Skrill account.                                                                                             | Yes      | EUR                                                                          |
| md5sig            | Upper-case MD5 signature. See <i>MD5 signature</i> below.                                                                    | Yes      | 9F535B6AE672F627E4A5F<br>79F2B7C63FE                                         |
| sha2sig           | Upper-case Sha2 signature. This is constructed in the same way as the MD5 signature, but with a different hashing algorithm. | No       | DBB7101322257A311F08D<br>1C527053058FC7E464E30<br>BCFB4613F09053C22DD1F<br>8 |
|                   | This parameter is not available by default. To enable this option, send a request to merchantservices@skrill.com             |          |                                                                              |

#### MD5 signature

The 'md5sig' parameter consists of an MD5 sum on a string built by concatenating the following parameters and converting the result to upper-case

**Table 6-6: MD5 Signature parameters** 

| Value              | Description                                                                                                    | Example                              |
|--------------------|----------------------------------------------------------------------------------------------------|--------------------------------------|
| merchant_id        | Your Skrill account user ID.                                                                                                    | 4637827                              |
| mb_transaction_id  | The new Skrill transaction ID for refund.                                                                                            | 5585262                              |
| MD5 of secret word | The upper-case MD5 value of the secret word submitted in the <b>Settings &gt; Developer Settings</b> section of your Skrill account. | 327638C253A4637199C<br>EBA6642371F20 |
| mb_amount          | Amount refunded in the currency of your account.                                                                                     | 9.99                                 |
| mb_currency        | Currency of your account.                                                                                                    | EUR                                  |
| status             | The status of the refund transaction.                                                                                                | 2                                    |

#### **Example code**

#### Concatenated fields in Ruby code:

```
fields = [merchant_id, mb_transaction_id, Digest::MD5.hexdigest(secret).upcase,
mb_amount, mb_currency, status].join
md5sig == Digest::MD5.hexdigest(fields).upcase
```

Using the example values in *Table 6-6* above, the following MD5 code is returned:

CF9DCA614656D19772ECAB978A56866D

## 7. MERCHANT QUERY INTERFACE

The Merchant Query Interface allows you to query the Skrill database for the current status of your transactions as well as perform actions connected to Skrill 1-Tap and recurring payments. You can access the MQI by posting an HTTPS query to:

#### https://www.skrill.com/app/query.pl

Each MQI query requires the three general parameters *email*, *password* and *action*, and other parameters specific to the requested action (see *MQI Actions* below).

**Table 7-1: General query parameters** 

| Field Name | Description                                      | Required? | Example value                        |
|------------|--------------------------------------------------|-----------|--------------------------------------|
| email      | The email address of your Skrill account.        | Yes       | info@merchant.com                    |
| password   | The lower-case hex MD5 of your API/MQI password. | Yes       | 9f535b6ae672f627e4e5f7<br>9f2b7c63fe |
| action     | The required action.                             | Yes       | repost                               |

## 7.1. MQI Actions

The following MQI actions are supported:

- Repost transaction status
- View transaction status
- View account history
- Cancel a recurring payment
- View recurring payment status
- Extend the end date of a recurring payment
- Cancel a Skrill 1-Tap payment
- View Skrill 1-Tap payment status
- 404\t\tillegal parameter value: 17651712043534553\n

#### 7.1.1. Repost transaction status

Query parameter: action=repost

This action allows you to request a repost of the status of a transaction to your *status\_url* page.

**Note:** This is a repost of the same status report that was posted when the payment was made, and is sent to the same status URL that was specified in the original payment.

In response, Skrill posts a status report (for details, refer to the *Skrill Quick Checkout Integration Guide* or *Skrill Wallet Checkout Integration guide* as appropriate). If no status report was posted initially, this action will return a '403 Transaction not found: TRN\_ID' error.

The parameters listed below are required.

**Table 7-2: Repost parameters** 

| Field Name | Description                    | Required? | Example value                                     |
|------------|--------------------------------|-----------|---------------------------------------------------|
| trn_id     | Your transaction ID            | Yes/No    | 500123                                            |
| mb_trn_id  | Skrill transaction ID          | Yes/No    | 4585262                                           |
| status_url | Where to post the notification | No        | https://www.merchant.com/<br>mb_notifications.asp |

#### Notes:

- Either trn\_id or mb\_trn\_id must be supplied. If both are given, trn\_id will be used.
- If *status\_url* is not provided, the *status\_url* given at the time the transaction was created will be used.
- For a successful HTTP request, the HTTP response body **200**\t\t**OK\n\n** is returned (using escape sequences to represent special characters).

## 7.1.2. View transaction status

Query parameter: action=status\_trn

This action gives a direct response with the status of the payment. It includes the same details as in the 'repost' action, but sends a direct response to the request rather than to the old status URL. The following parameters are required:

**Table 7-3: Transaction status parameters** 

| Field Name | Description            | Required? | Example value |
|------------|------------------------|-----------|---------------|
| trn_id     | Your transaction ID.   | Yes/No    | 500123        |
| mb_trn_id  | Skrill transaction ID. | Yes/No    | 4585262       |

#### Notes:

• Either trn\_id or mb\_trn\_id must be supplied and if both are given, trn\_id will be used.

• If a transaction with the given ID is found, the response will be a query string that contains the transaction details. The string is encoded using the 'application/x-www-form-urlencoded' format.

#### **7.1.2.1.Examples**

#### **API transaction**

#### Request:

```
GET https://www.skrill.com/app/query.pl?action=status_trn&email=mb654@abv.bg&password=53903d217504eb37f3fdb0ce7761 0558&mb trn id=104627261
```

#### Response:

```
200 -> -> OK status=2&merchant_id=6999381&mb_transaction_id=104627261&mb_amount=1.2&pay_to_email=mb654%40abv.bg&currency=BGN&amount=2.346996&transaction_id=&pay_from_email=test%40 test.bg&mb_currency=EUR
```

The symbol -> is used to indicate a tab character.

Using escape sequences to represent special characters, the response is as follows:

```
200\t\toK\n status=2&merchant_id=6999381&mb_transaction_id=104627261&mb_amount=1.2&pay_to_email =mb654%40abv.bg&currency=BGN&amount=2.346996&transaction_id=&pay_from_email=test%40 test.bg&mb_currency=EUR
```

#### **Payment Gateway transaction**

#### Request:

```
GET https://www.skrill.com/app/query.pl?action=status_trn&email=merchant@host.com&password=53903d217504eb37f3fdb0ce77610558&mb trn id=104441110
```

#### Response:

```
200 -> -> OK status=2&Field1=TR234567&md5sig=6AB68D3465F57492B7412ED0EB013621&merchant_id=999998 1&pay_to_email=merchant%40host.com&mb_amount=33.24911&mb_transaction_id=101149910&c urrency=EUR&amount=17&transaction_id=49989810fa3ed45c&pay_from_email=payeremail%40h ost.bg&mb currency=BGN&confirmed by provider=True
```

The symbol -> is used to indicate a tab character.

Using escape sequences to represent special characters, the response is as follows:

```
200\t\tOK\n status=2&Field1=TR234567&md5sig=6AB68D3465F57492B7412ED0EB013621&merchant_id=999998 1&pay_to_email=merchant%40host.com&mb_amount=33.24911&mb_transaction_id=101149910&c urrency=EUR&amount=17&transaction_id=49989810fa3ed45c&pay_from_email=payeremail%40h ost.bg&mb_currency=BGN
```

#### 7.1.3. View account history

Query parameter: action=history

You can use the 'history' action to request a list of all your transactions for a specified period. The following parameters are required:

**Table 7-4: History parameters** 

| Field Name | Description                                                                                               | Required? | Example value |
|------------|----------------------------------------------------------------------------------------------------|-----------|---------------|
| start_date | The start date in <b>DD-MM-YYYY</b> format.                                                               | Yes       | 29-05-2016    |
| end_date   | The end date in <i>DD-MM-YYYY</i> format.                                                                 | No        | 30-06-2017    |
| account_id | Your currency account ID. For more information, see <i>Separating balances</i> by fund origin, on page 3. | Yes/No    | 1234567       |

#### Notes:

- Upon success, Skrill returns the complete account history for the specified period in CSV (comma separated values) format.
- If the *end\_date* parameter is not specified, Skrill uses today's date.

#### **Extended transaction history feature**

It is possible to request the extended currency account information for each transaction in the report. This information is presented in three additional columns: *currency*, *region*, and *account\_id*.

By default, these features are not enabled for merchant accounts. If you would like to have them enabled for your account, please contact the Skrill Merchant Service Department at: merchantservices@skrill.com

**Note:** If you are using a multi-currency merchant account, we recommend that you enable the extended transaction history feature, otherwise, only the transaction history for the primary currency will be returned.

#### 7.1.3.1.Example

#### Request:

GET https://www.skrill.com/app/query.pl?email=merchant@host.com&password=53903d217504eb37f3fdb0ce77610558&action=history&start\_date=25-05-2017&end\_date=25-06-2017

#### Response:

csv file: mb\_history.csv

#### 7.1.4. Cancel a recurring payment

Query parameter: *action= cancel\_rec* 

This action allows you to cancel a recurring payment. The following parameters are required:

#### **Table 7-5: Cancel parameters**

| Field Name | Description          | Required? | Example value |
|------------|----------------------|-----------|---------------|
| trn_id     | Your transaction ID. | Yes       | 500123        |

For a successful cancel request, the HTTP response body **200**\t\t**OK**\n\n is returned (using escape sequences to represent special characters)

#### 7.1.5. View recurring payment status

Query parameter: action=status\_rec

This action allows you to check the status of a recurring payment. The following parameters are required:

**Table 7-6: Recurring payment status parameters** 

| Field Name | Description          | Required? | Example value |
|------------|----------------------|-----------|---------------|
| trn_id     | Your transaction ID. | Yes       | 500123        |

If a transaction with the given ID is found, the response contains the following parameters:

- Status: **0** = active, **-1** = cancelled, **-2** = failed, **1** = finished
- Next payment date in dd-mm-yyyy format. This parameter is returned only if status is 'active' or 'failed'
- End date in *dd-mm-yyyy* format. This parameter is returned only if status is 'active' or 'failed'

#### 7.1.5.1. Recurring payment status example

#### Request:

```
GET https://www.skrill.com/app/query.pl?action=status_rec&email=merchant@host.com&password=2813F1526CD435D296A2A8F EE37889AD&trn_id=yourtansID123
```

#### Response:

```
200 -> -> OK
Status: 0 Next payment date: 26-05-2017, End date: 26-12-2017
```

The -> symbol represents a tab character.

Using escape sequences to represent special characters, the response is as follows:

```
200\t\tOK\nStatus: 0 Next payment date: 26-05-2017, End date: 26-12-2017
```

#### 7.1.6. Extend the end date of a recurring payment

Query parameter: action= extend\_rec

This action allows you to extend the end date (*rec\_end\_date*) of a recurring payment. To enable this option, send a request to <u>merchantservices@skrill.com</u>.

The following parameters are required:

**Table 7-7: Extend end date parameters** 

| Field Name   | Description                                          | Required? | Example value |
|--------------|------------------------------------------------------|-----------|---------------|
| trn_id       | Your transaction ID.                                 | Yes       | 500123        |
| rec_end_date | The recurrent end date in <i>dd-mm- yyyy</i> format. | Yes       | 30-06-2017    |

#### Successful Response:

200 -> -> OK

The -> symbol represents a tab character.

Using escape sequences to represent special characters, the response is as follows:

200\t\tOK\n\n

#### 7.1.7. Cancel a Skrill 1-Tap payment

Query parameter: action= cancel\_od

This action allows you to cancel a Skrill 1-Tap payment. The following parameter is required:

**Table 7-8: Cancel 1-Tap parameters** 

| Field Name | Description          | Required? | Example value |
|------------|----------------------|-----------|---------------|
| trn_id     | Your transaction ID. | Yes       | 500123        |

#### Example successful cancel request response

200 -> -> OK

The -> symbol represents a tab character.

Using escape sequences to represent special characters, the response is as follows:

 $200\t\tOK\n\n$ 

#### 7.1.8. View Skrill 1-Tap payment status

Query parameter: action= status\_od

This action allows you to check the status of a Skrill 1-Tap payment. The following parameter is required:

Table 7-9: 1-Tap payment status parameters

| Field Name | Description          | Required? | Example value |
|------------|----------------------|-----------|---------------|
| trn_id     | Your transaction ID. | Yes       | 500123        |

If a transaction with the given ID is found, the response will contain following parameters:

- Status: **0** active; -**1** cancelled; -**2** failed initial payment
- Last execution date in *dd-mm-yyyy* format. (-- is used instead if no subsequent 1-Tap payments have been taken)

#### **Example Response**

```
200 -> -> OK
Status: -1 Last execution date: 08-01-2016
```

The -> symbol represents a tab character. There are two spaces between the Status value and the word Last.

Using escape sequences to represent special characters, the response is as follows:

```
200\t\tOK\nStatus: -1 Last execution date: 08-01-2016\n
```

#### 7.1.9. Get account balances

Query parameter: action=balance

This action allows you to get the current balances of your accounts. The following parameters are optional:

| Field Name | Description         | Required | Example Value |
|------------|---------------------|----------|---------------|
| account_id | A single account id | No       | 131552        |

#### **JSON Server Response**

The server returns a JSON array containing objects of with the following structure:

| Element     | Туре   | Restrictions                   | Description                      | Example |
|-------------|--------|--------------------------------|----------------------------------|---------|
| account_id  | number | 64-bit positive signed integer | Account identifier               | 131552  |
| curency     | string | 3 characters                   | ISO-4217<br>currency codes       | USD     |
| legalEntity | string | 3 characters                   | Enum values<br>"EEA" or<br>"ROW" | ROW     |

| balance | number | Floating-point | Balance | 12552.000000 |
|---------|--------|----------------|---------|--------------|
|         |        | numeric        | amount  | 254          |

**Notes**: If account\_id is specified, then only the given account information is returned, if it belongs to the merchant. Otherwise, an empty array is returned.

#### legalEntity values:

- EEA European Economic Area
- ROW Rest of the world

balance value contains total balance including reserves, not available balance, which excludes reserves.

#### **Example response**

```
[{
    "accountId": 131552,
    "currency": "USD",
    "legalEntity": "ROW",
    "balance": 12552.000000254
}, {
    "accountId": 131554,
    "currency": "EUR",
    "legalEntity": "EEA",
    "balance": -140.50}]
```

## 7.2. Error messages

The following error messages can be returned by the Merchant Query Interface:

Table 7-10: MQI Error messages

| Error | Description                 | Reason for error                                                                                                    |
|-------|-----------------------------|----------------------------------------------------------------------------------------------------|
| 401   | Unauthorised/ Cannot log in | Authentication is required and has failed or has not yet been provided.                                                                                                    |
| 402   | Payment Required            | Reserved for future use.                                                                                                    |
| 403   | Forbidden                   | The request was a valid request, but the server is refusing to respond to it. For example, the provided credentials were successfully authenticated but do not grant the client permission to access the resource. |
| 404   | Not Found                   | The requested resource could not be found.                                                                                                    |
| 405   | Method not Allowed          | A request was made of a resource using a request method not supported. For example, using GET on a method which requires data to be presented via POST.                                                            |

Example error HTTP response body (using escape sequences to represent special characters):

```
404\t\tIllegal parameter value: 17651712043534553\n
```

## 8. APPENDICES

## 8.1. ISO 4217 currencies

Table 8-1: ISO 4217 Currencies accepted by Skrill

| AED | Utd. Arab Emir. Dirham | MAD | MAD Moroccan Dirham  |  |
|-----|------------------------|-----|----------------------|--|
| AUD | Australian Dollar *    | MYR | Malaysian Ringgit    |  |
| BGN | Bulgarian Leva         | NOK | Norwegian Krone *    |  |
| BHD | Bahraini Dinar         | NZD | New Zealand Dollar * |  |
| CAD | Canadian Dollar *      | OMR | Omani Rial           |  |
| CHF | Swiss Franc *          | PLN | Polish Zloty *       |  |
| CZK | Czech Koruna ‡         | QAR | Qatari Rial          |  |
| DKK | Danish Krone *         | RON | Romanian Leu New     |  |
| EUR | Euro *                 | RSD | Serbian Dinar        |  |
| GBP | British Pound *        | SAR | Saudi Riyal          |  |
| HKD | Hong Kong Dollar *     | SEK | Swedish Krona *      |  |
| HRK | Croatian Kuna          | SGD | Singapore Dollar ‡   |  |
| HUF | Hungarian Forint       | тнв | Thailand Baht        |  |
| ILS | Israeli Shekel         | TND | Tunisian Dinar       |  |
| INR | Indian Rupee           | TRY | New Turkish Lira ‡   |  |
| ISK | Iceland Krona          | TWD | Taiwan Dollar        |  |
| JOD | Jordanian Dinar        | USD | U.S. Dollar *        |  |
| JPY | Japanese Yen *         | ZAR | South-African Rand * |  |
| KRW | South-Korean Won       | СОР | Colombian Peso       |  |
| KWD | Kuwaiti Dinar          |     |                      |  |

Note: \* = Supported by *Quick Checkout Payouts*.

<sup>‡ =</sup> Supported by *Quick Checkout Payouts*, excluding Mastercard.

# 8.2. Error Messages

Table 8-2: Errors when validating parameters

| Error                     | Resolution                                      |
|---------------------------|-------------------------------------------------|
| INVALID_OR_MISSING_ACTION | Invalid action or no action is provided         |
| INVALID_*                 | Invalid parameter, * = name of parameter        |
| INVALID_REC_PAYMENT_ID    | Invalid recurring payment transaction ID        |
| LOGIN_INVALID             | Email address and/or password were not provided |
| MISSING_*                 | Missing parameter, * = name of parameter        |
| PAYOUTS_NOT_ENABLED       | Quick Checkout Payout feature is not enabled    |

#### Table 8-3: Errors during log in

| Error                | Resolution                                                                                                    |
|----------------------|----------------------------------------------------------------------------------------------------|
| CANNOT_LOGIN         | Email address and/or API/MQI password are incorrect                                                                   |
| PAYMENT_DENIED       | Check in your account profile that the API is enabled and you are posting your requests from the IP address specified |
| NO_LOGIN_EXPLANATION | Merchant using non-existent email address                                                                             |

Table 8-4: Errors when validating payment details

| Error                            | Resolution                                                                                                    |
|----------------------------------|----------------------------------------------------------------------------------------------------|
| ALREADY_EXECUTED                 | If you have requested that the value for frn_trn_id must be unique for each transfer, this error will be returned when you try to submit the same value for more than one transfer |
| BALANCE_NOT_ENOUGH               | Sending amount exceeds account balance                                                                                                    |
| CHECK_FOR_VERIFIED_EMAIL         | Your account email address needs to be verified                                                                                                    |
| COUNTRY_BLOCKED_FOR_PAYMENTS     | The customer's country is blocked for outgoing balance payments                                                                                                    |
| DISALLOWED_CROSS_REGION _PAYMENT | The <i>account_id</i> you have provided does not match the region of the recipient                                                                                                 |
| DISALLOWED_RECIPIENT             | You are not permitted to send money to the recipient. For example, gaming merchants are not permitted to send or receive payments to/from US based customers                       |
| EXECUTION_PENDING                | If you resend a transfer request with the same session identifier before the 'transfer' request was processed, this error will be returned                                         |
| INVALID_AMOUNT                   | Check amount format                                                                                                    |
| INVALID_BNF_EMAIL                | Check the format of the beneficiary email address                                                                                                    |
| INVALID_CURRENCY                 | Check currency code                                                                                                    |

Table 8-4: Errors when validating payment details (Continued)

| Error                     | Resolution                                                                   |
|---------------------------|------------------------------------------------------------------------------|
| INVALID_FRN_TRN_ID        | Check parameter length submitted                                             |
| INVALID_NOTE              | Check parameter length submitted                                             |
| INVALID_SUBJECT           | Check parameter length submitted                                             |
| LL_NO_PAYMENT             | Your account is locked for security reasons. Please contact us               |
| MISSING REGION IDENTIFIER | A valid <i>account_id</i> value must be submitted to execute the transaction |
| SINGLE_TRN_LIMIT_VIOLATED | Maximum amount per transaction = EUR 10,000                                  |

Table 8-5: Errors when making Skrill 1-Tap payment requests

| Error                    | Resolution                                                                                                    |
|--------------------------|----------------------------------------------------------------------------------------------------|
| BALANCE_NOT_ENOUGH       | The customer's account balance is insufficient                                                                                             |
| CARD_FAILED              | The customer's credit or debit card failed                                                                                                 |
| CUSTOMER_IS_LOCKED       | The customer's account is locked for outgoing payments                                                                                     |
| MAX_AMOUNT_REACHED       | The payment amount is greater than the maximum amount configured when 1-Tap payments were setup for this user.                             |
| MAX_REQ_REACHED          | Too many failed Skrill 1-Tap payment requests to the API. For security reasons, only two failed attempts per user per 24 hours are allowed |
| ONDEMAND_CANCELLED       | The customer has cancelled this Skrill 1-Tap payment                                                                                       |
| ONDEMAND_INVALID         | The Skrill 1-Tap payment requested does not exist                                                                                          |
| RECIPIENT_LIMIT_EXCEEDED | The customer's account limits are not sufficient                                                                                           |
| REQUEST_FAILED           | Generic response for transaction failing for any other reason                                                                              |

# 9. GLOSSARY

This section provides a description of key terms used in this guide.

| Term                   | Explanation                                                                                                    |
|------------------------|----------------------------------------------------------------------------------------------------|
| Acquirer               | An acquiring bank (or acquirer) is the bank or financial institution that processes credit and or debit card payments for a merchant.                                                                                                    |
|                        | Example: Barclays Merchant Service and European Merchant Services.                                                                                                    |
| API                    | The API is a collection of tools that enables merchants to execute requests to the Skrill Payment Gateway. For example: to send money, make 1- payments, make refunds, check the status of transactions and download reports.                                                            |
| Back-end system        | As opposed to a front-end system, a back-end system used internally by Skrill or within the merchant's business. Skrill merchants can also use payment information returned from the Skrill Payment Platform on their own back-end systems, such their customer order management system. |
| Batch                  | A group of approved credit card transactions, accumulated during one business day (weekends and official/bank holidays excluded).                                                                                                    |
| Browser                | Application that enables a customer or merchant to access web pages. Examples include: Internet Explorer, Google Chrome and Mozilla Firefox.                                                                                                    |
| Cancel                 | Request to cancels a transaction. This is only possible before you have captured the payment or until the preauthorisation expires. It can be for a partial amount.                                                                                                    |
| Customer ID            | On the <b>Skrill Payment Platform</b> , a merchant may be configured with multiple customer IDs set up for different channels.                                                                                                    |
|                        | (Not to be confused with the customerid field.)                                                                                                    |
| Customer services team | Skrill team responsible for end-customer support queries. Also referred to as the <i>Merchant Services team</i> .                                                                                                    |
| Integration            | Process undertaken by merchants to ensure that their website or shopping cart can connect to and communicate with Skrill's payment processing systems.                                                                                                    |
| ISO country codes      | 3-digit country code of the International Standards organisation (ISO) that identifies the country. For example, GBR for United Kingdom. ISO country codes also exist in a 2-digit format.                                                                                               |
| ISO currency codes     | 3-digit currency code of the International Standards Organisation (ISO) that identifies the currency. For example, GBP for British Pound.                                                                                                    |
| MD5                    | A widely used hash algorithm, which can be used for securely encrypting information sent over the internet. MD5 produces a 128-bit (16-byte) hash value. The purpose of the field is to ensure the integrity of the data posted back to the merchants' server.                           |
| Merchant               | Skrill customer (legal or natural person) using their Skrill solution to receive payments for products or services they provide.                                                                                                    |

| Term                        | Explanation                                                                                                    |
|-----------------------------|----------------------------------------------------------------------------------------------------|
| Merchant ID (MID)           | A merchant identifier, provided by the <i>Acquirer</i> , used to uniquely identify a merchant within the banking network when a transaction is processed.                                                                            |
| Merchant Services<br>team   | Skrill team responsible for providing technical and service support to merchants.                                                                                                    |
| My Account                  | Customer account administration portal that enables viewing of transactions and transferring funds.                                                                                                    |
| On-boarding process         | Process of signing up and verifying a merchant. This involves a number of teams in Skrill, including sales and risk and compliance. On the payment processing side, this process is coordinated by a dedicated onboarding team.      |
| Payment                     | Unique financial record on the system. A payment may consist of multiple <i>Transaction</i> s.                                                                                                    |
| Payment processing platform | System used for the processing of eCommerce transactions.                                                                                                    |
| Pending transaction         | A transaction in which the payment system is waiting for a confirmation, an input or customer action.                                                                                                    |
| Refund                      | Option to pay money back to a customer, which can be done using the <b>API</b> .                                                                                                    |
|                             | The refund has to be referenced to the original payment and can only be up to that amount. Skrill enables partial or full amount refunds.                                                                                            |
| Real-time                   | An event that occurs instantly or within a short period, such as seconds or minutes. For a real-time transaction, the customer, merchant or Skrill receive a response to the transaction request while the customer is still online. |
| Skrill Digital Wallet       | The Skrill Digital Wallet allows customers to link cards and pay directly from their wallet account using cards or bank transfer. Up to 4 payment cards and 10 bank accounts can be linked to a wallet account.                      |
| Skrill Quick Checkout       | Skrill product, related to the <i>Skrill Digital Wallet</i> , which enables customers to bypass the Skrill registration details page and simply confirm and pay. Quick Checkout uses the eCommerce platform for processing payments. |
| Skrill Payment Platform     | Skrill's system for the processing of eCommerce payments.                                                                                                    |
| Transaction                 | Each financial interaction with the <b>Skrill Payment Platform</b> is referred to as a transaction. Transactions are linked to <b>Payment</b> s.                                                                                     |
| Transaction ID              | Unique ID assigned to a transaction by the Skrill Payment Platform.                                                                                                    |
| Transaction status          | Each transaction on the <i>Skrill Payment Platform</i> is given a status. This includes: processed, pending, temporary, scheduled, cancelled, failed, chargeback and successful.                                                     |

## **INDEX**

```
reposting an execution request 11
Α
account history, viewing 27
C
currencies accepted by Skrill 32
Ε
error messages 33
M
MD5 signature 23
Merchant Query Interface (MQI) 24
    error messages 31
MQI and API
   password 5
Q
Quick Checkout payouts, see transfer (payouts)
R
recurring payment
   canceling 28
    extending end date 29
   status, viewing 28
refund
   error messages 20
   execution 21
    preparation 18
   status report 22
S
security 4
Skrill 1-Tap payment
   canceling 29
   viewing status 30
Т
transaction status
   reposting 25
   viewing 25
transfer (payouts) 12
    example request and response 15
    executing 14
    prepare request 12
       response 14
transfer (send money) 7
    error LOCK_LEVEL_9 9
    example request and response 10
    executing 9
    prepare request 7
```